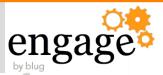

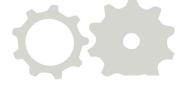

# Linux School: Advanced Administration for IBM Software

William Malchisky Jr. Effective Software Solutions, LLC

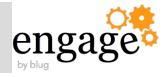

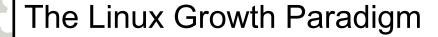

Accelerated Partitioning Primer

**Time-saving Command Exploits** 

IBM Domino and Traveler — Better on Linux

Research Wrap-up

Appendix —

- Cygwin Tips
- Linux Growth Analysis

Why Linux Matters in Business: Then...

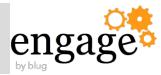

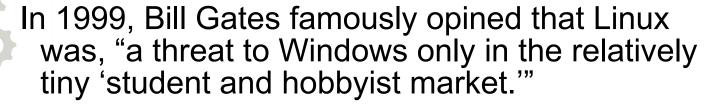

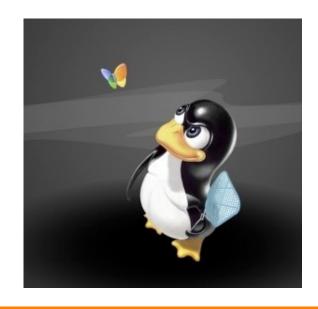

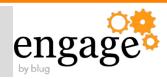

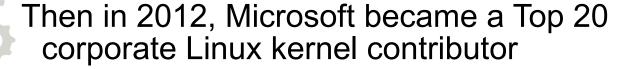

"...a sign of just how thoroughly Linux has conquered the enterprise."

Source: "How Linux Conquered the Fortune 500", Fortune Magazine, 2013;

http://money.cnn.com/2013/05/06/technology/linux-500.pd

@FortuneMagazine

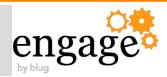

- Microsoft contributions are now non-existent
- Same is true for Nokia, whereas Google and Samsung along with Nvidia climbed quickly
- To contrast Red Hat, Intel, Suse, and IBM contributed 25.6% of all kernel code in 2013

Get the full report here, via Linux Foundation

http://www.linuxfoundation.org/publications/linux-foundation

@EngageUG

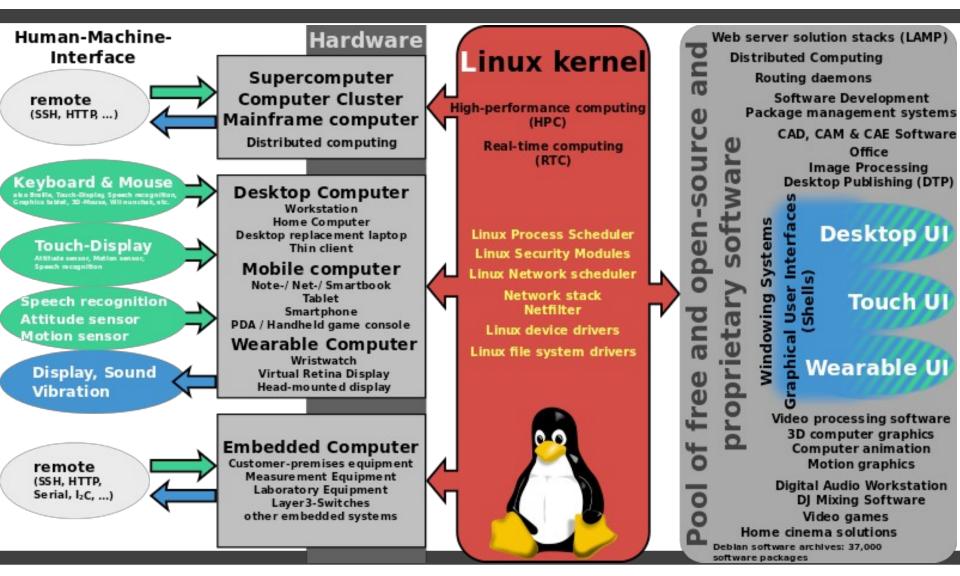

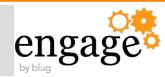

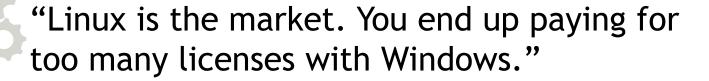

- Susan Bulloch, IBM Connections Level 2 Support Engineer; @notesgoddess

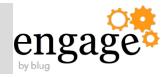

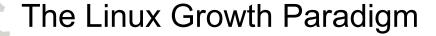

**Accelerated Partitioning Primer** 

**Time-saving Command Exploits** 

IBM Domino and Traveler — Better on Linux

Research Wrap-up

Appendix —

- Cygwin Tips
- Linux Growth Analysis

### Mind This Section...

# Or you are building your server applications on here

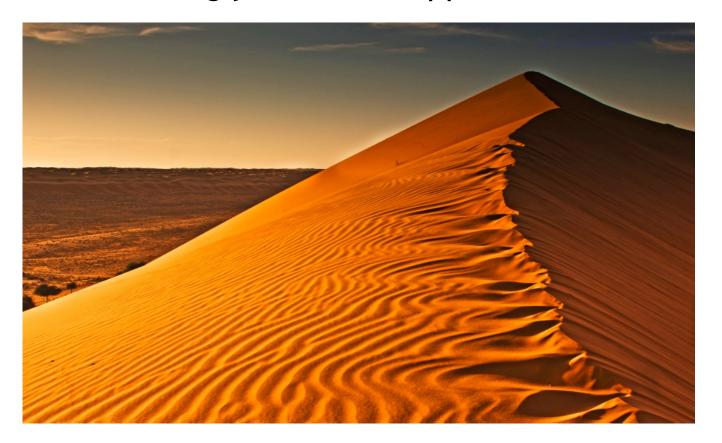

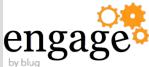

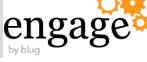

- Plan your usage before dissecting the drives
- /boot = 250MB
- Create an LVM or two for the rest
- Use multiple swap partitions
- Tip: Always keep the filesystems >=10% free space to avoid fragmentation, else drive performance degrades

#### Partition Considerations - Real World Example

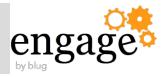

```
malchw@san-domino:/media/virtual-machines$ lsblk
NAME
                          MAJ:MIN RM
                                      SIZE RO TYPE MOUNTPOINT
sda
                                  0 238.5G
                                           0 disk
                            8:0
 -sda1
                            8:1
                                      190M
                                           0 part /boot
 -sda2
                                  0 116.4G
                                           0 part
                            8:2
                          252:1
  ├vg--01-vol1--root (dm-1)
                                  0 69.9G 0 lvm
  -sda3
                                  0 29.8G 0 part [SWAP]
                            8:3
 -sda4
                            8:4
                                       1K
                                           0 part
 -sda5
                                  0 11.2G 0 part /free
                            8:5
 -sda6
                            8:6
                                  0 80.9G 0 part
 └vg--02-vol3--home (dm-0)
                          252:0
                                  0 80.9G 0 lvm /home
sdb
                                  0 465.8G 0 disk
                            8:16
 -sdb1
                                      326G 0 part /media/virtual-machines
                            8:17
 -sdb2
                            8:18
                                  0 139.8G 0 part /media/big-data
sdc
                                  1
                                      15G 0 disk
                            8:32
 -sdc1
                            8:33
                                       15G
                                           0 part /media/Carls USB Drive
```

#### Partition Considerations - Keeping Filesystem Utilization Optimal

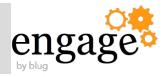

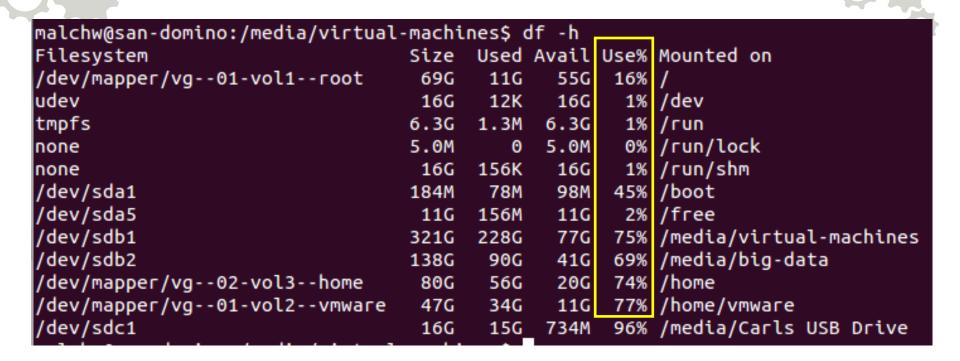

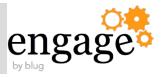

```
/dev/mapper/VolGroup00-LogVol00Root on / type ext3 (rw)
proc on /proc type proc (rw)
sysfs on /sys type sysfs (rw)
devpts on /dev/pts type devpts (rw.qid=5.mode=620)
/dev/mapper/VolGroup00-LogVol02LotusBin on /opt type ext3 (rw)
/dev/mapper/VolGroup00-LogVol03LotusDat on /local type ext3 (rw)
/dev/mapper/VolGroup00-LogVol05Accounts on /home type ext3 (rw)
/dev/mapper/VolGroup00-LogVol04Logs on /var type ext3 (rw)
/dev/sda1 on /boot type ext3 (rw)
tmpfs on /dev/shm type tmpfs (rw)
none on /proc/sys/fs/binfmt_misc type binfmt_misc (rw)
sunrpc on /var/lib/nfs/rpc_pipefs type rpc_pipefs (rw)
[root@roma /]#
```

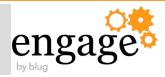

### What filesystem is each mount point using? Provides ext3 labels as well

```
/dev/sda1: LABEL="boot" UUID="bfd9ab20-34c8-4d09-9d14-9e1df3f54b82" TYPE="ext4"
/dev/sda2: UUID="B7w737-TpTJ-nhk8-VvgI-RFuz-kqzC-GBco80" TYPE="LVM2_member"
/dev/sda3: UUID="3c54f4ad-8312-4245-b6f3-e2008069147b" TYPE="swap"
/dev/sda5: LABEL="free" UUID="cc230e6c-6d4b-44b6-a4f3-4ba0082f8a38" TYPE="ext4"
/dev/sda6: UUID="KkKWJu-S9N1-mlLY-mfdn-KAhq-H3rK-HwKl8y" TYPE="LVM2 member"
/dev/sdb1: LABEL="virtual-machines" UUID="998176b2-f304-47d2-a3aa-c2735073e143" TYPE="ext4"
/dev/sdb2: LABEL="big-data" UUID="9b9ea8cf-4f31-4f4b-a344-c6d783b04ff4" TYPE="ext4"
/dev/mapper/vg--02-vol3--home: LABEL="home" UUID="a6ee278e-b990-4692-9c8b-0d601744a7f9" TYPE=
"ext4"
/dev/mapper/vg--01-vol1--root: LABEL="root" UUID="1d5153eb-9d9e-43e6-b473-57d9e8442d11" TYPE=
"ext4"
/dev/mapper/vg--01-vol2--vmware: LABEL="vmware" UUID="be924cc9-f088-4095-9015-b375a161b0d3" TYPE="ext4"
```

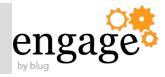

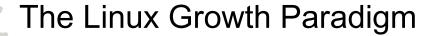

**Accelerated Partitioning Primer** 

Time-saving Command Exploits

IBM Domino and Traveler — Better on Linux

Research Wrap-up

Appendix —

- Cygwin Tips
- Linux Growth Analysis

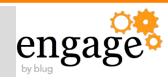

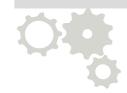

A few points on what I do to secure my public facing boxes

## **Time-saving Command Exploits**

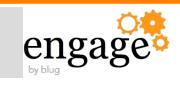

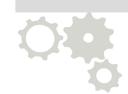

# Network Analysis and Troubleshooting

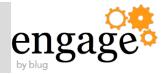

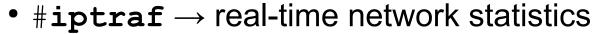

- Installation command options:
  - 1. \$sudo apt-get install iptraf -or-
  - 2. \$yum install iptraf
- Many options, colorful TUI program
- #nagios → LAN monitoring application
- #cacti → GUI LAN monitoring
   N.B.: Make certain you choose the correct web server during install

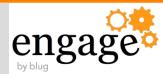

#### Scanning ports

- \$ lsof for seeing who/what has a file open
- -# netstat |grep 10000
  - Does not appear if in listen mode
- -# netstat -ln
  - Display listen only ports
- \$ ss -ln

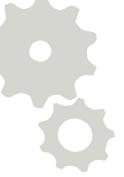

#### SS -In Output Example

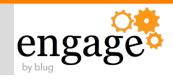

| [bill@localhost Desktop]\$ ss -ln |        |            |                      |         |
|-----------------------------------|--------|------------|----------------------|---------|
| State                             | Recv-Q | Send-Q Loc | al Address:Port Peer |         |
| Address:Port                      |        |            |                      |         |
| LISTEN                            | 0      | 128        | *:10000              | * • *   |
| LISTEN                            | 0      | 128        | :::22                | • • • * |
| LISTEN                            | 0      | 128        | *:22                 | * • *   |
| LISTEN                            | 0      | 128        | 127.0.0.1:631        | * • *   |
| LISTEN                            | 0      | 128        | ::1:631              | • • • * |
| LISTEN                            | 0      | 100        | ::1:25               | • • • * |
|                                   |        | 4.00       | 105 0 0 1 05         |         |
| LISTEN                            | 0      | 100        | 127.0.0.1:25         | * * *   |

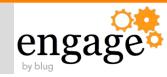

- Dump LAN traffic
  - -\$ tcpdump -i eth0 'udp port 53' -v
- Measuring CPU Load
  - -\$ mpstat -P ALL

#### DNS Tools - Dig is heavily preferred for its powerful capabilities

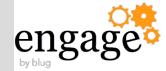

- Batch mode reads from input file
  - \$ {home}/.digrc stores user specific defaults
- Basic syntax: \$dig <domain> <type>
- Uses /etc/resolv.conf for NS, unless supplied:
  - \$dig @<server> <domain> <type>
- Reverse lookup
  - \$dig +short -x <ip address>

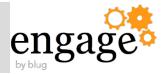

- What library files Notes or Domino are missing #strace -ff -o /tmp/strace /opt/ibm/lotus/notes/notes
- \$pstree prints process tree
- \$vmstat display memory, paging, block IO, cpu activity
- \$iostat display CPU stats; process bottleneck
   N.B.: put the last two in cron jobs for frequent updates dumped to disk

## **Time-saving Command Exploits**

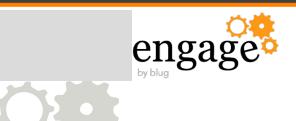

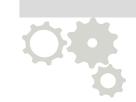

# General Usage

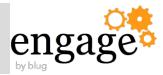

Come out of hibernation/suspend mode with your VM, or extended network outage and you observe the time is incorrect.

How do you fix it fast?

```
bill@ubuntu:~$ sudo ntpdate pool.ntp.org
28 Apr 00:40:30 ntpdate[9434]: adjust time server 199.102.46.72 offset 0.000018
sec
```

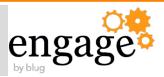

Wildcards work in Linux and are very powerful, particularly when moving or removing files within a terminal window

```
malchw@san-domino:~/Downloads/Downloads$ ls VMware-*[Ff]ull-[98]*[04]-*
VMware-Workstation-Full-8.0.4-744019.x86_64.bundle
VMware-workstation-Full-9.0.0-812388.exe
VMware-Workstation-Full-9.0.0-812388.x86_64.bundle
malchw@san-domino:~/Downloads/Downloads$ rm VMware-*[Ff]ull-[98]*[04]-*
malchw@san-domino:~/Downloads/Downloads$ !ls
ls VMware-*[Ff]ull-[98]*[04]-*
ls: cannot access VMware-*[Ff]ull-[98]*[04]-*: No such file or directory
malchw@san-domino:~/Downloads/Downloads$ ls VM*
VMware-Workstation-Full-9.0.1-894247.x86_64.bundle
malchw@san-domino:~/Downloads/Downloads$ ls VMware-*[Ff]ull-[98]*[04]-*
671 × 439 pixels 107.2 kB 100%

17/103
```

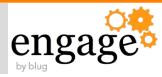

- Init.d, Upstart, and systemd
- Use Init.d for now (except on Ubuntu)
- Next major release of non-Ubuntu Linux distros will utilize systemd over Init.d
  - -e.g. RHEL 7
  - Further details: <a href="http://www.freedesktop.org/wiki/Software/systemd/">http://www.freedesktop.org/wiki/Software/systemd/</a>

#### See also:

http://www.billmal.com/billmal/billmal.nsf/dx/vmware-tools-part-I.htm

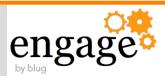

- Download and install Webmin
  - http://webmin.com
  - Use to lockdown SSH, setup virtual NICs, adjust firewall if needed, plus verify NTP, DHCP, DNS setup
    - Remove afterwards if disallowed in production

Try it live: <a href="http://webmin-demo.virtualmin.com/">http://webmin-demo.virtualmin.com/</a>

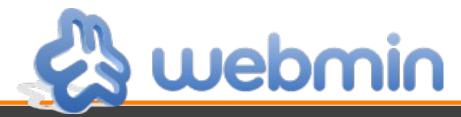

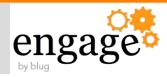

Two options to work with this security barrier:

- Desktop firewall admin tool
- Command line run this sequence

```
•# iptables -I INPUT 4 -m state
--state NEW -m tcp -p tcp --dport
10000 -j ACCEPT
```

- •# service iptables save
- •# service iptables restart
- •# iptables -S

N.B. last command lists all rules for all chains in the firewall table

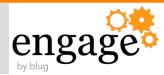

- SSH X redirect needs local X server
  - Xming, Cygwin/X (freeware examples)
  - SSH Clients available on key systems
    - Linux desktop native
    - Mac OS X native
    - Windows via third-party: Cygwin, Putty
- Remmina
  - Handles: SSH, SFTP, VNC, RDP
  - Highly recommended!
- VNC

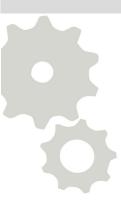

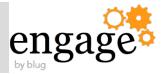

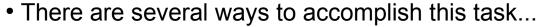

- Method below simplifies it for 80+% of use cases
- On SSH Server
  - #vi /etc/ssh/sshd\_config
    - -> X11Forwarding yes
- Local machine
  - ssh -XYC <user1>@<IP Address> [-p port]
  - \$ssh -XYC foo@192.168.90.123
- Remote Machine
  - ssh -XYC <user2>@localhost
  - \$ssh -XYC root@localhost --OR--
  - \$ssh -XYC john\_walker@localhost

N.B. The "-C" parameter is optional on fast LANs

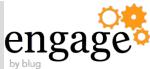

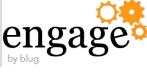

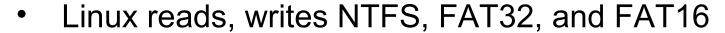

- ntfs-3g driver, invoke natively or as a mount type
  - Basic Usage Examples:
    - ntfs-3g /dev/sda1 /mnt/windows
    - mount -t ntfs-3g /dev/sda1 /mnt/windows

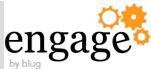

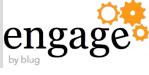

- Mount while mapping ownership to all files on target
  - ntfs-3g /dev/sda5 /home/user/mnt -o ro,uid=1000
- Modify /etc/fstab to mount at boot
  - eq /dev/sda5 /home/user/mnt ntfs-3g ro,uid=1000 0 0
  - Set last two values to zero, or boot-up system check
  - When set, dump and fsck will then ignore this filesystem

#### NTFS Support Tip - Moving Files From Linux to Windows

 Linux filenames can contain many characters – even ones that Windows dislikes

 If you have them, you can not open the file in Windows 7

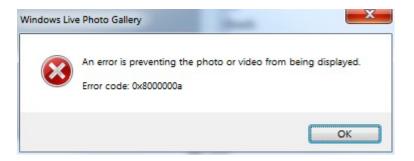

A file name can't contain any of the following characters:
\ / : \* ? " < > |

...and you can not rename/<u>delete</u> them in Windows 7, as it will tell you the original filename is invalid

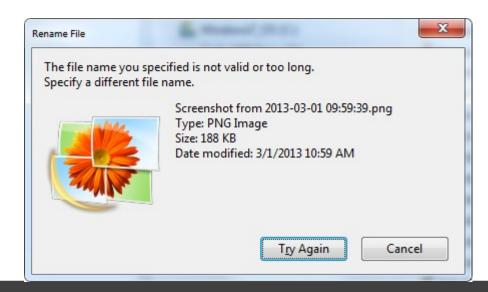

# Additionally, Cygwin can not read them as the Windows file system does not know how to store them

```
bill@tester /cygdrive/c/Documents and Settings/bill/My Documents/Conferences/Iam
LUG 2013/Pictures
$ ls *:*
ls: cannot access blog.Screenshot from 2013-03-23 12:52:27.png: No such file or directory
ls: cannot access Screenshot from 2013-03-01 09:59:39.png: No such file or directory
ls: cannot access Screenshot from 2013-03-01 10:00:09.png: No such file or directory
ls: cannot access Screenshot from 2013-03-04 17:46:31.png: No such file or directory
ls: cannot access Screenshot from 2013-03-06 09:01:26.png: No such file or directory
ls: cannot access Screenshot from 2013-03-06 09:01:34.png: No such file or directory
ls: cannot access Screenshot from 2013-03-13 11:14:14.png: No such file or directory
ls: cannot access Screenshot from 2013-03-13 12:49:39.png: No such file or directory
ls: cannot access Screenshot from 2013-03-13 13:00:45.png: No such file or directory
ls: cannot access Screenshot from 2013-03-15 14:25:29.png: No such file or directory
ls: cannot access Screenshot from 2013-03-15 14:25:10.png: No such file or directory
ls: cannot access Screenshot from 2013-03-15 14:27:10.png: No such file or directory
```

Solution: save time and frustration by ensuring Windows friendly filenames before moving files

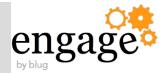

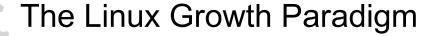

**Accelerated Partitioning Primer** 

**Time-saving Command Exploits** 

IBM Domino and Traveler — Better on Linux

Research Wrap-up

Appendix —

- Cygwin Tips
- Linux Growth Analysis

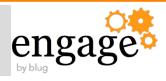

#### **Stability**

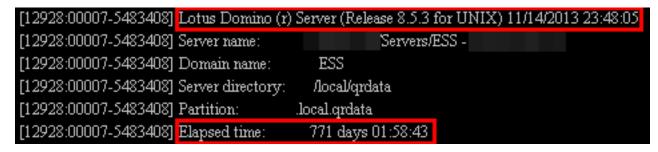

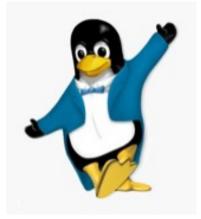

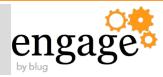

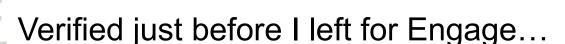

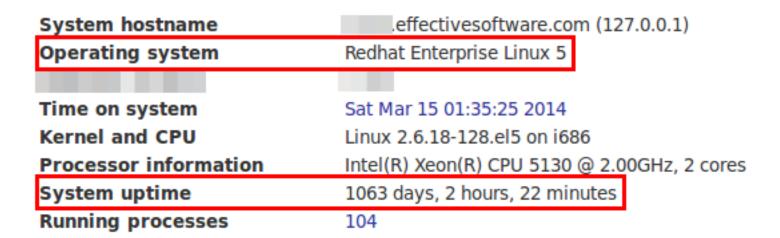

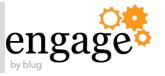

# What Linux flavors are you allowed to run with Domino 9 and still receive support?

| In                     | System z |     |  |  |  |
|------------------------|----------|-----|--|--|--|
| x64                    | i386     | x64 |  |  |  |
| RHEL 6 - Update 3 & 4+ |          |     |  |  |  |
| SLES 11 - SP1 & SP2+   |          |     |  |  |  |

#### Notations:

- 1. Notes Traveler Linux server support -- Intel; System z remains unsupported
- 2. XGL and SELinux must be disabled for all Domino and related installs

NOTE: Solaris is unsupported with Domino 9 Technote #7037859 - http://www-01.ibm.com/support/docview.wss?uid=swg27037859

# Domino works with hypervisors, but matching your OS is important to receive support

| Product                                                     | Guest OS                                           |  |
|-------------------------------------------------------------|----------------------------------------------------|--|
| IBM PR/SM (all versions) <sup>1</sup> z/VM 6.1 <sup>1</sup> | RHEL 6 Update 3 System z<br>SLES 11 SP1 System z   |  |
| LXXXX43                                                     | RHEL 6 default version, plus RHEV                  |  |
| KVM <sup>3</sup>                                            | SLES 11 installed default                          |  |
| Microsoft Hyper-V Server 2012 <sup>2,3</sup>                | RHEL 6 Update 3; SLES 11 SP2                       |  |
| VMware ESXi 4, 5                                            | RHEL 6 Update 3 i386, x64<br>SLES 11 SP1 i386, x64 |  |

#### Notations:

- 1. IBM PR/SM and z/VM are for System Z
- 2. Microsoft Hyper-V Server 2012 Linux Integration Services -
- 3. Windows is supported as a guest OS on KVM and Hyper-V

#### Want support with Traveler HA? Mind the chart.

| Getting Your Supported RDBMS Fit |                                  |                                  |                                               |  |  |  |  |
|----------------------------------|----------------------------------|----------------------------------|-----------------------------------------------|--|--|--|--|
| Product                          | DB2 Enterprise<br>Server Edition | DB2 Workgroup<br>Server Edition  | Microsoft SQL<br>Server Enterprise<br>Edition |  |  |  |  |
| Version                          | 9.7, 10.1                        | 9.7, 10.1                        | 2008, 2008 R2                                 |  |  |  |  |
| Fix Packs                        | 9.7.0.5 to 9.7.0.8+<br>10.1: Any | 9.7.0.5 to 9.7.0.8+<br>10.1: Any | 2008 SP1+<br>2008 R2: Any                     |  |  |  |  |

#### Notations:

- 1. ND9 provides a limited use IBM DB2 10.1 Workgroup Server Edition license specifically for IBM Notes Traveler HA use <u>ONLY</u>
- 2. If utilized, DB2 must be the chosen Traveler HA RDBMS solution
- 3. Notes Traveler is supported on RHEL and SLES; System z remains an unsupported platform

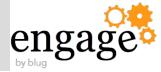

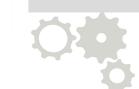

# Just in-case... Avoid these Linux installation permutations

- 128 bit installations
- Notes Traveler (server) on mobile devices
- RHEL 6: Base to Update 2
- SLES 11: Base
- Ubuntu Server

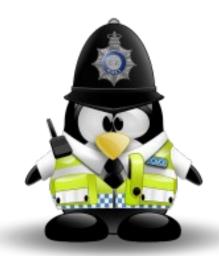

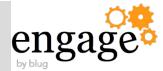

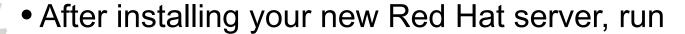

- -# rhn\_register
- Then utilizing yum on your new server works
  - -# yum update
  - Always initiate after installing your server; before Domino
  - -# yum install libXtst.i686

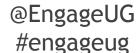

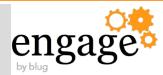

- Each application has specific Linux setup requirements
- Domino has three key components for Red Hat
  - Install non-standard issue library files
  - Disable SELinux and XGL (SUSE too)
  - Set ulimits to unlimited

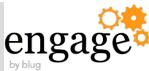

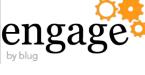

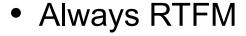

- Know you may need to go back a few versions to get the full story
- Bonus
  - Install gdb before you need it
    - Critical tool for any server crashes

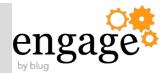

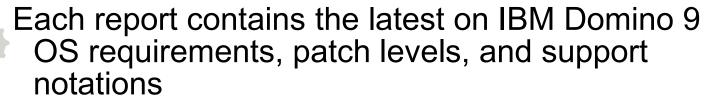

- 9.0 <a href="http://tinyurl.com/d73zoqs">http://tinyurl.com/d73zoqs</a>
- 9.0.1 <a href="http://tinyurl.com/p7sc758">http://tinyurl.com/p7sc758</a>

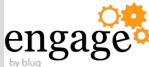

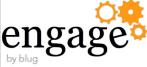

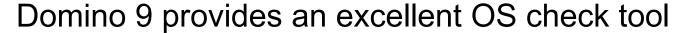

- Indicates which library files you need
- Prevents Domino from installing until satisfied
- Can run manually too
  - # perl checkos.pl -f checkos.dat

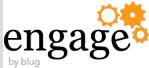

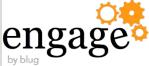

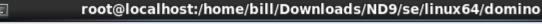

\_ \_

File Edit View Search Terminal Help

eclipsemodssrc.zip mozillamodssrc.zip tools install unix response.dat remote script.dat

[root@localhost domino]# ./install

IBM Domino for Unix Install Program

To run this installer you need 32bit (i686) packages installed on your 64 bit Linux RedHat.

They are not installed by default, but are mandatory. The installer will exit after this message.

libXtst-1.0.99.2-3.el6.i686 libXmu-1.0.5-1.el6.i686 libXft-2.1.13-4.1.el6.i686 libXi-1.3-3.el6.i686 libstdc++-4.4.4-13.el6.i686

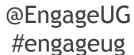

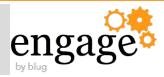

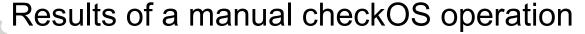

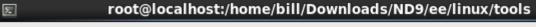

<u>File Edit View Search Terminal Help</u>

[root@localhost tools]# perl checkos.pl -f checkos.dat

OS: Linux 2.6.32-358.0.1.el6.x86\_64

MACHINE: x86 64

The following OS patches or higher are missing. Please update all patches before starting the Domino Server.

libXtst-1.0.99.2-3.el6.i686 libXmu-1.0.5-1.el6.i686 libXp-1.0.0-15.1.el6.i686 libXft-2.1.13-4.1.el6.i686 libXi-1.3-3.el6.i686

libstdc++-4.4.4-13.el6.i686

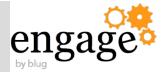

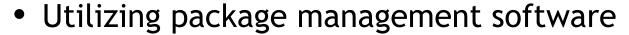

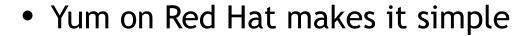

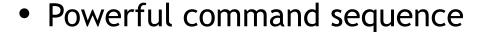

- #yum install libXtst.i686
- #yum install libXmu.i686
- #yum install libXft.i686
- #yum install libXi.i686
- #yum install libstdc++.i686
- #yum install libXp-1.0.0-15.1.el6.i686

#### Verifying SELinux

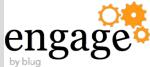

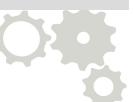

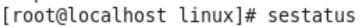

SELinux status: enabled
SELinuxfs mount: /selinux
Current mode: enforcing
Mode from config file: enforcing

Policy version: 24

Policy from config file: targeted

[root@localhost linux]#

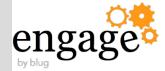

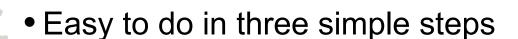

- #vi /etc/sysconfig/selinux
- Edit SELINUX= line to "disabled"
- #init 6

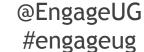

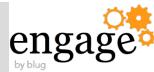

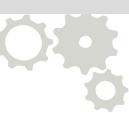

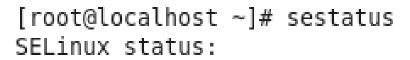

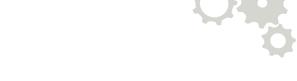

disabled

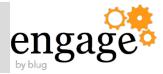

- Edit this file
  - # vi /etc/security/limits.conf
- Syntax: <notes\_OS\_user\_name> [soft|hard] nofile <value>
  - usenotesmail soft nofile 60000
  - usenotesmail hard nofile 80000
- Repeat for each server's Linux user account

Note: IBM updated Technote (2)1221870 to indicate higher nolim value recommendations

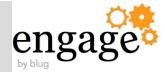

# To use the ulimits values when you login next # vi /etc/pam.d/sshd

|                                                                                                    | Memory Address Space | Value   |          | Value                       |  |  |
|----------------------------------------------------------------------------------------------------|----------------------|---------|----------|-----------------------------|--|--|
|                                                                                                    | i386                 | Session | required | /lib/security/pam_limits.so |  |  |
|                                                                                                    | x64                  | Session | required | pam_limits.so               |  |  |
| Note: If you put "/lib/security/pam_limits.so" into the pam.d file on an x64 system, you will lock yourself out – all accounts |                      |         |          |                             |  |  |

N.B. Writing a start/stop *init.d* script? Ensure that you include "ulimit -n 60000" in the "start" area

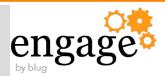

- Errors written in local execution directory via InstallError.Log
- Warnings and Success are strategically located DOMINO\_DATA\_DIRECTORY\_1/IBM\_TECHNICAL\_SUPPORT/traveler/logs/TravelerInstall.log
- If file has old timestamp or non-existent Unrecoverable error occurred

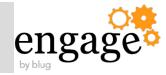

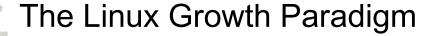

**Accelerated Partitioning Primer** 

Time-saving Command Exploits

IBM Domino and Traveler — Better on Linux

Research Wrap-up

Appendix —

- Cygwin Tips
- Linux Growth Analysis

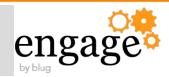

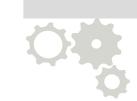

- Barrett, Daniel J.; Linux Pocket Guide Essential Commands; O'Reilly & Associates
- Linux Foundation Free Linux Training Online
  - •http://training.linuxfoundation.org/free-linux-training
- IBM's Linux portal http://ibm.com/linux
  - "Linux is certified on all IBM Systems. Choose the architecture that makes sense."

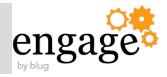

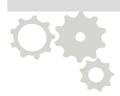

- How Linux Is Built-Linux Foundation's YouTube channel
  - http://www.youtube.com/user/TheLinuxFoundation
- The Open Virtualization Alliance
  - http://www.openvirtualizationalliance.org/
  - Consortium founded by IBM, HP, Intel, Red Hat;
     100's members

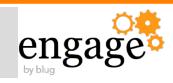

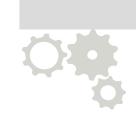

### My Blog - <a href="http://www.billmal.com">http://www.billmal.com</a>

- BillMal's Linux Sites & Domino 9 Install Tips
  - http://www.billmal.com/billmal/billmal.nsf/dx/linux-links.htm
  - http://www.billmal.com/billmal/billmal.nsf/dx/domino9x64.ht
- Linux Service Manager Insight
  - http://www.billmal.com/billmal/billmal.nsf/dx/vmware-tools-p

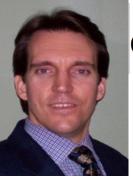

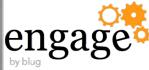

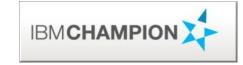

- Co-founder of Linuxfest at Lotusphere/Connect
- Speaker at 20+ Lotus® related events/LUGs
- Co-authored two IBM® Redbooks on Linux®
- IBM Champion for Collaboration Solutions
  2011, 2012, 2013, 2014
- Linux aficionado

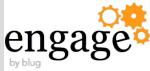

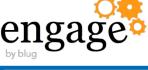

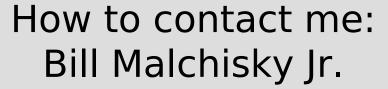

william.malchisky@effectivesoftware.com @billmalchisky

Skype: FairTaxBill

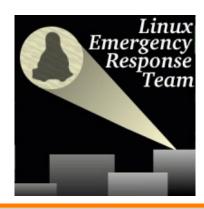

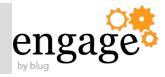

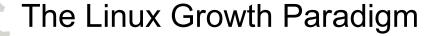

**Accelerated Partitioning Primer** 

**Time-saving Command Exploits** 

IBM Domino and Traveler — Better on Linux

Research Wrap-up

#### Appendix —

- Cygwin Tips
- Linux Growth Analysis

# Appendix A – Linux Emulation on Windows

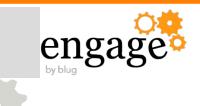

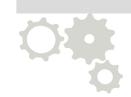

## Installation of Cygwin

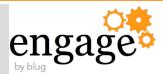

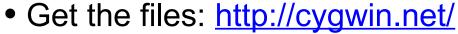

- Two-step installation process saves time:
  - 1. Base packages first
  - 2. Then go back to the same install server and select additional files
  - Timeouts are tricky; waste time otherwise
- Next, add these useful programs:
  - Admin -> cron
  - Archive -> unzip, zip
  - Devel -> bashdb (optional; select to try BASH scripting, it helps with debugging)

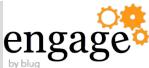

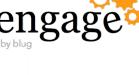

- Editors -> vim, vim-common, xxd, and if you want to edit binary files, try bvi
- Graphics -> GraphicsMagick, ImageMagick, bmp2png
- System -> ping, util-linux
- Text -> a2ps, enscript (one of my favorite programs)
- Utils -> hdparm (only use in read mode, but provides useful info on your local HD), xtail

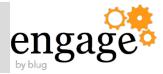

- If you encounter an installation program which requires an X Window environment,
  - Go back and install the X11 environment with Gnome or KDE
  - Otherwise, keep it simple.
- Installation program tip
  - Resolves program selection dependencies
  - Prompts you accordingly <see next slide>
- Cygwin only installs newly selected files, with each successive installation iteration

#### Cygwin Installation - Dependency Resolution Warning Screen

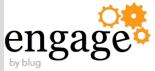

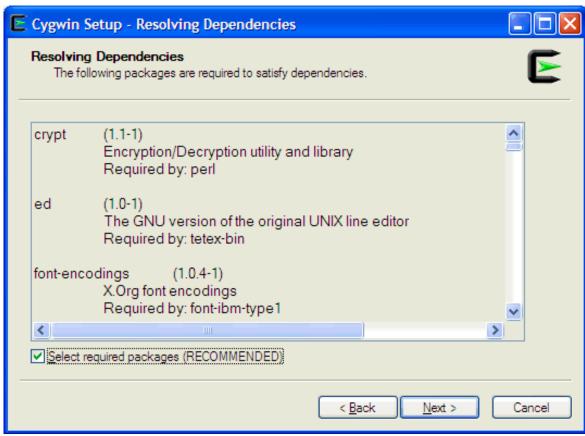

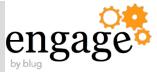

### Unlike Windows, these histograms are accurate

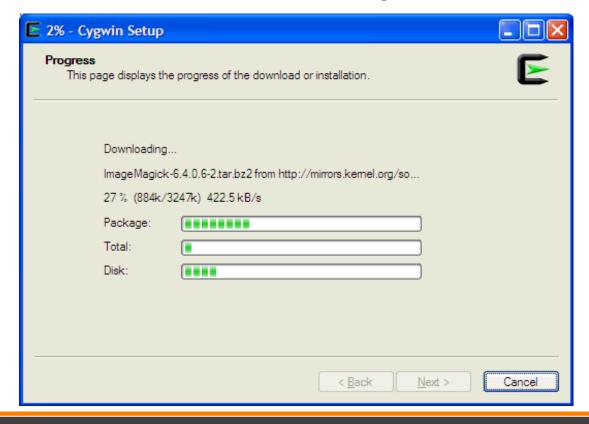

#### Cygwin Install - Final Steps

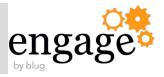

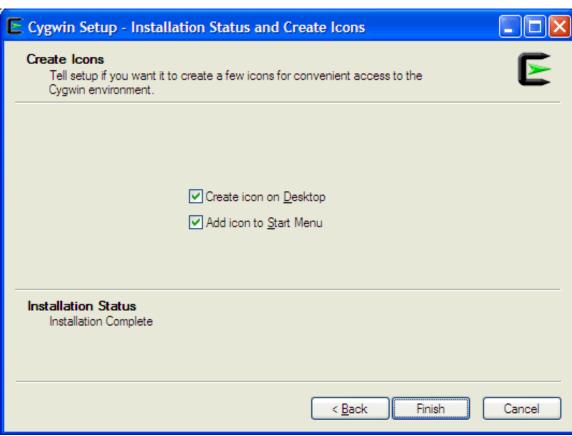

# Appendix B – Linux Growth Paradigm

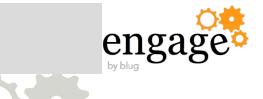

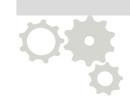

## Trending Analysis

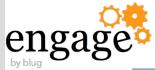

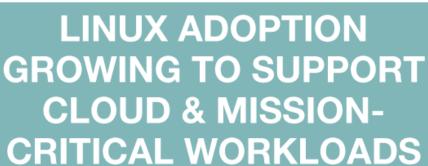

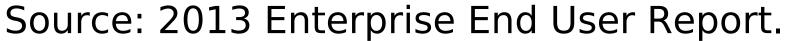

Linux Adoption: Third Annual Survey of

World's Largest Enterprise Linux Uses

http://www.linuxfoundation.org/publications/linux-1

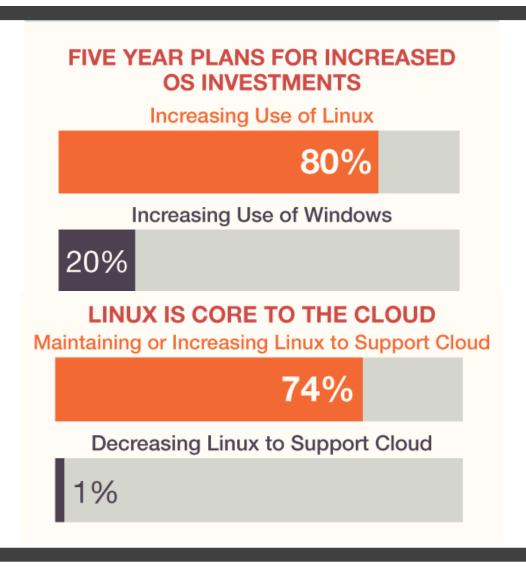

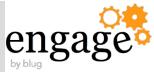

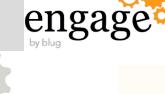

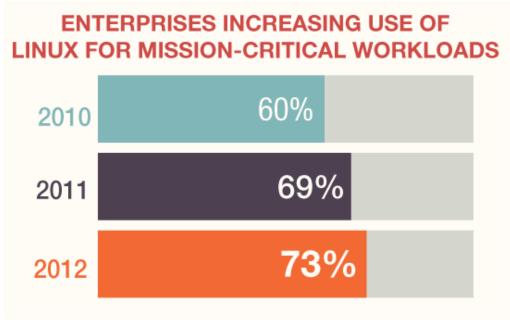

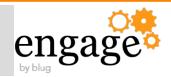

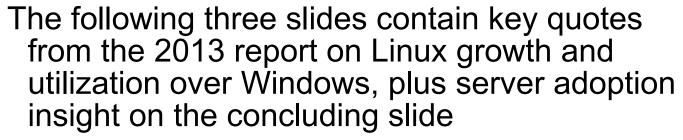

Article:

http://www.serverwatch.com/server-news/linux-adoption-

Cited Report:

http://www.linuxfoundation.org/publications/linux-foundati

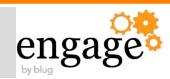

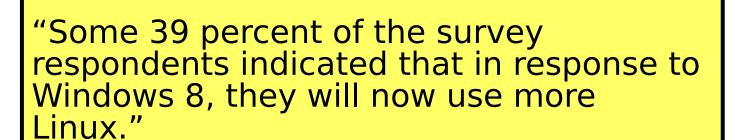

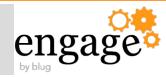

"In 2010, the same report found that 31 percent of respondents were migrating to Linux from Windows. In 2013 that number has increased to nearly 40 percent."

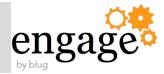

- 73% of respondents use Linux for mission-critical work
- 76% of enterprise cloud solutions too "This has been increasing year-over-year."
  - Amanda McPherson, VP Marketing and Developer Services, Linux Foundation